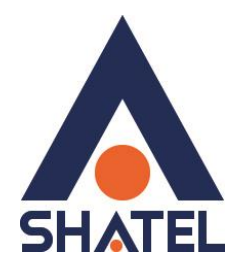

## **راهنمای تنظیمات مودم TP-Link WR710N**

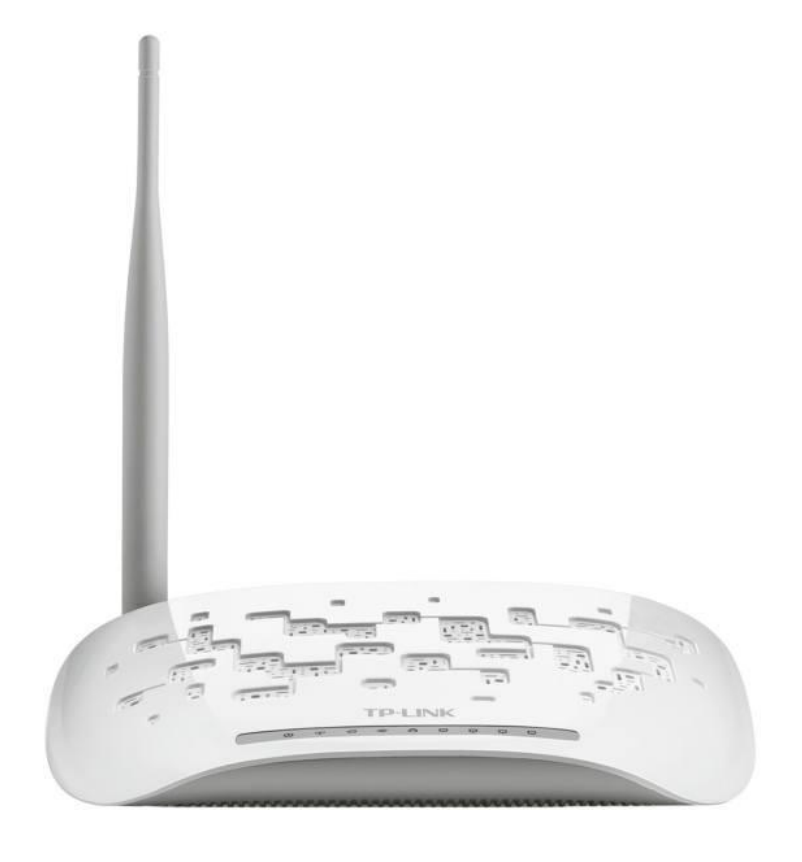

**TP-Link WR710N مودم تنظیمات راهنمای تاریخ تنظیم : بهار 9311 گروه فناوری اطالعات و ارتباطات شاتل**

## **فهرست مطالب**

**[تنظیمات مودم برای اتصال به اینترنت از طریق](#page-2-0) Setup Quick**

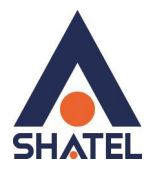

**[تنظیمات مودم برای اتصال به اینترنت از طریق](#page-2-0) Setup Quick** ابتدا با باز کردن صفحه 1.191619191 بر روی مرورگر خود وارد صفحه مودم شوید. رمز عبور برای ورود به کنسول مودم admin است. با انتخاب گزینه setup Quick بر روی Next کلیک کنید.

<span id="page-2-0"></span>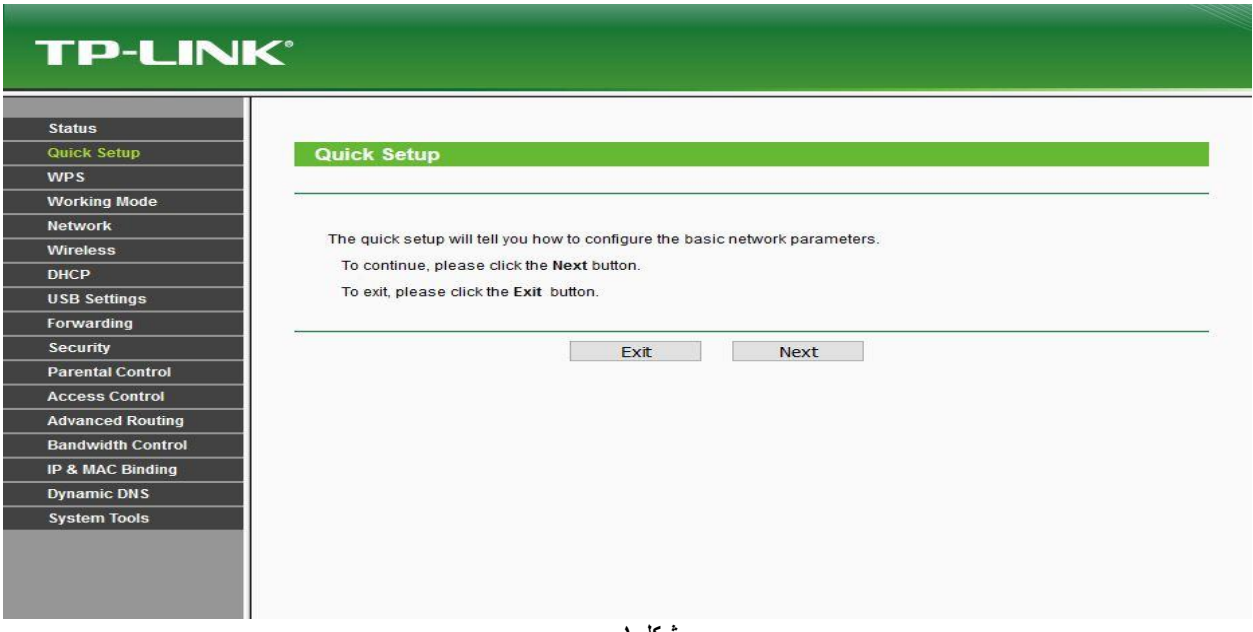

**شکل 1**

گزینه Router Wireless انتخاب و Next را بزنید.

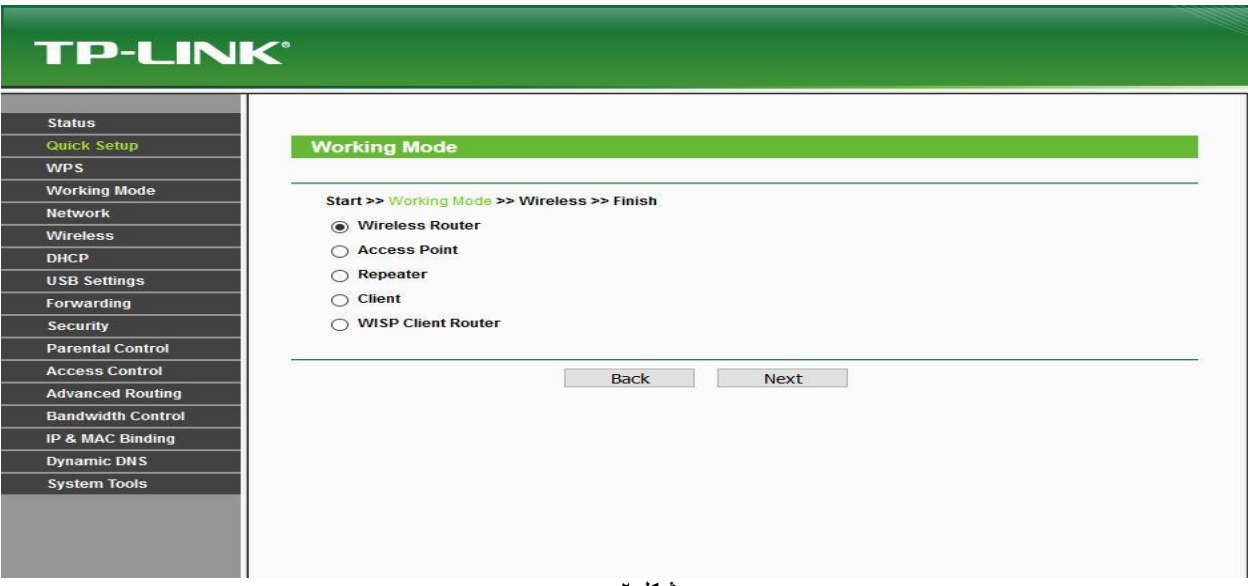

**شکل 2**

1

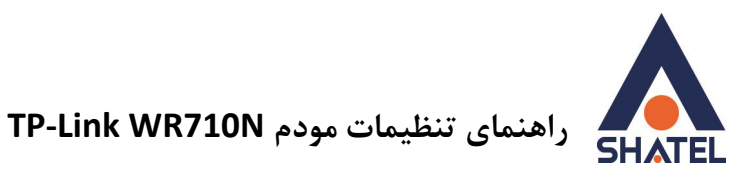

گزینه PPPOE را انتخاب و Next را بزنید.

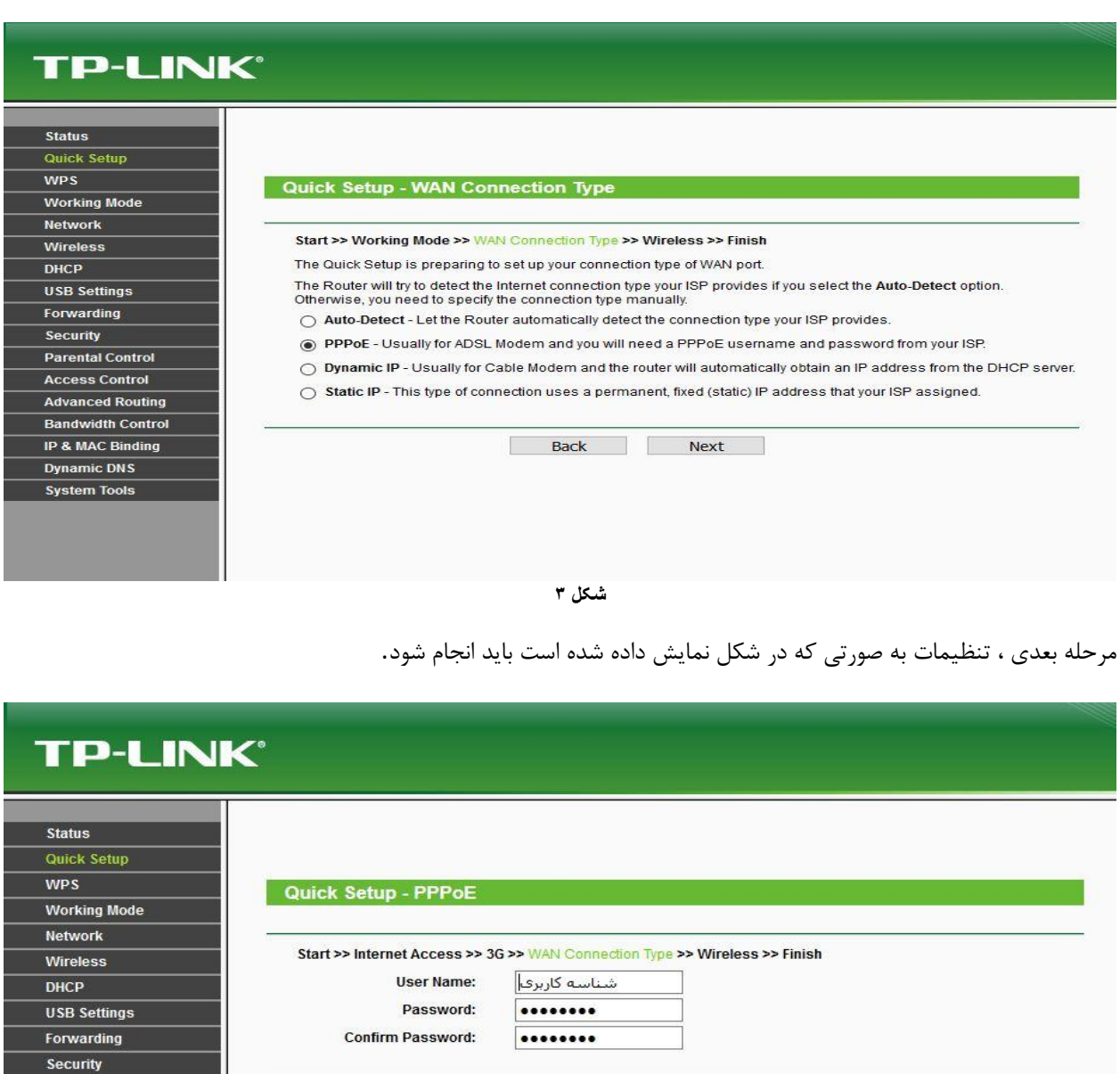

**شکل 4**

No.

Back Next

٢

**Parental Control** 

**Access Control Advanced Routing** Bandwidth Control **IP & MAC Binding Dynamic DNS** System Tools

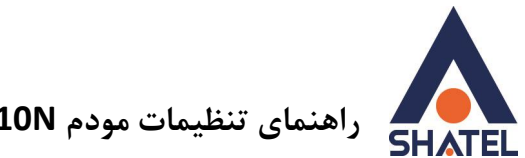

**TP-Link WR710N مودم تنظیمات راهنمای**

در مرحله بعدی، تنظیمات وایرلس را مشابه زیر را انجام دهید. و سپس Nextکنید. )SSID نام شبکه وایرلس شما و PSK Passwordرمز وایرلسی شما است(

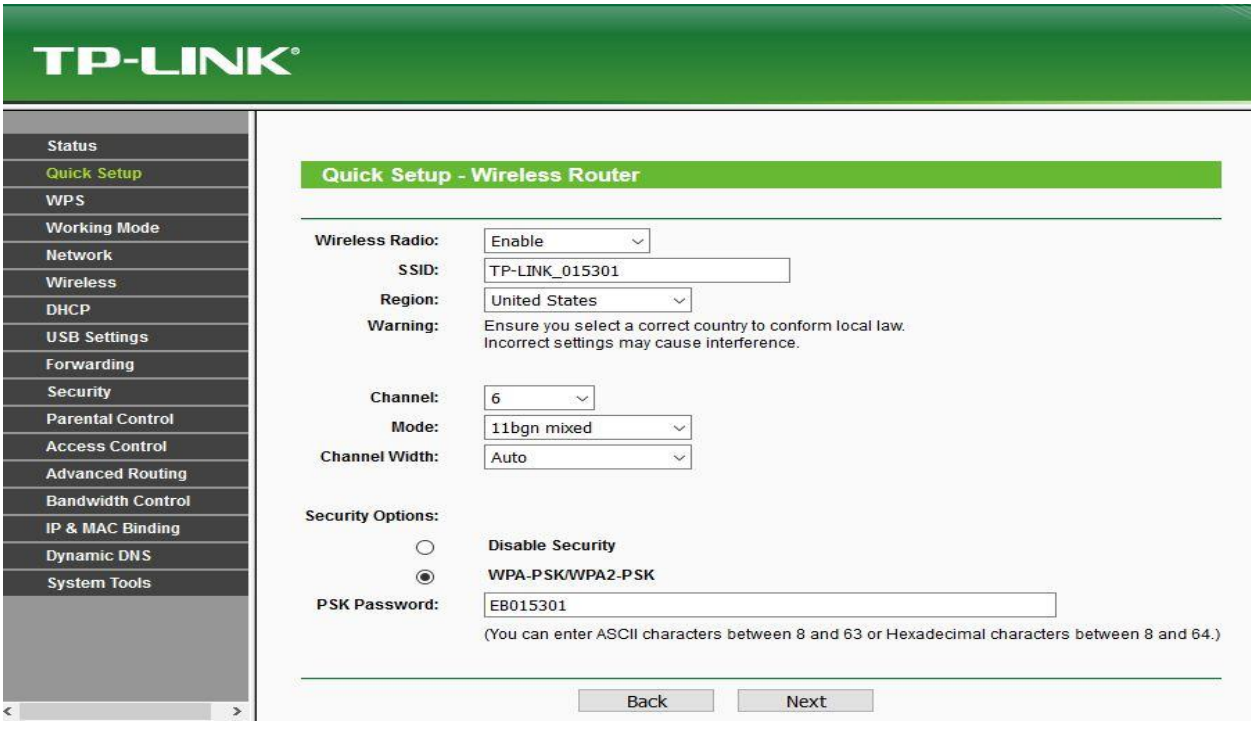

**شکل 5**

در انتها گزینه Reboot را انتخاب فرمایید.

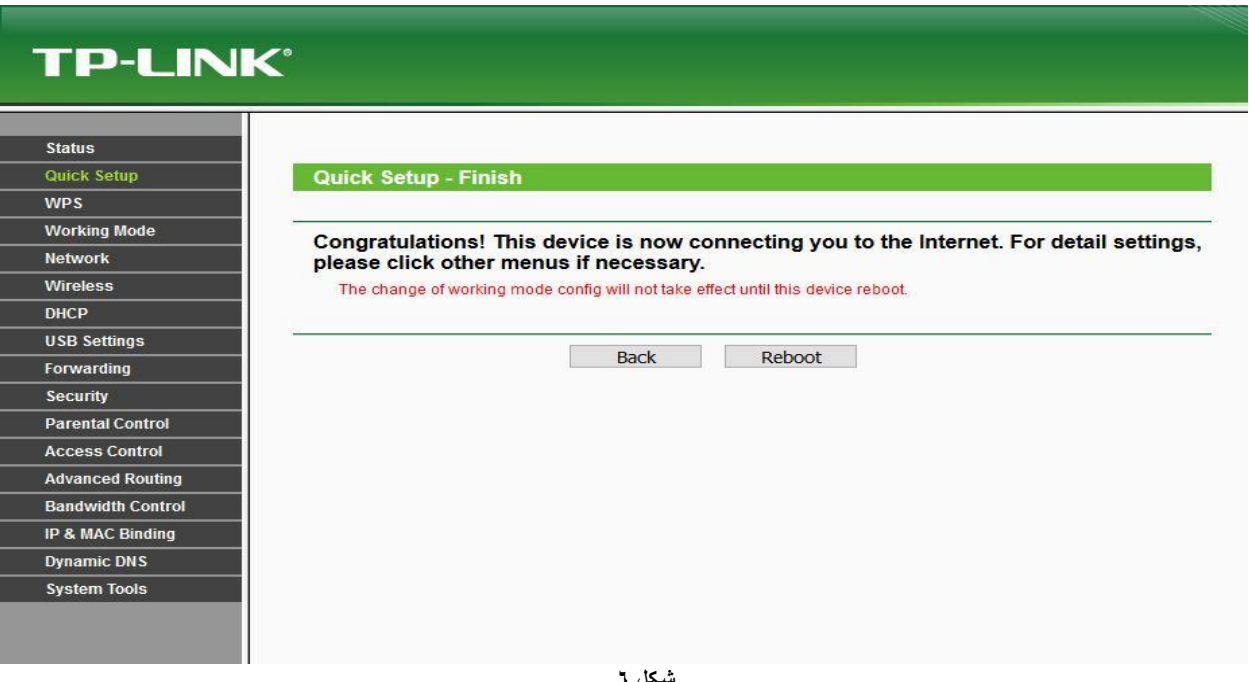

**شکل 6**

 $\overline{\mathbf{y}}$